# E-innoeduco2 Plataforma

### Introdución

**Innovation in Climate Educat** 

Co-funded by the Erasmus+ Programme of the European Union

Proxecto Erasmus+ 2021-2023

Obxectivo: **Innovar no ensino STEM en temas sobre cambio climático, utilizando metodoloxías híbridas e TIC**

CESGA socio tecnolóxico: plataforma, webinar, aula virtual e desenvolvemento app ciencia escolar

USC, Concello de Outes, U. de Aveiro (PT), Universitatea Alexandru Ioan Cuza (RO), XXVI Liceum Ogolnoksztalcace (PL)

### Innoeduco - https://innoeduco2.org

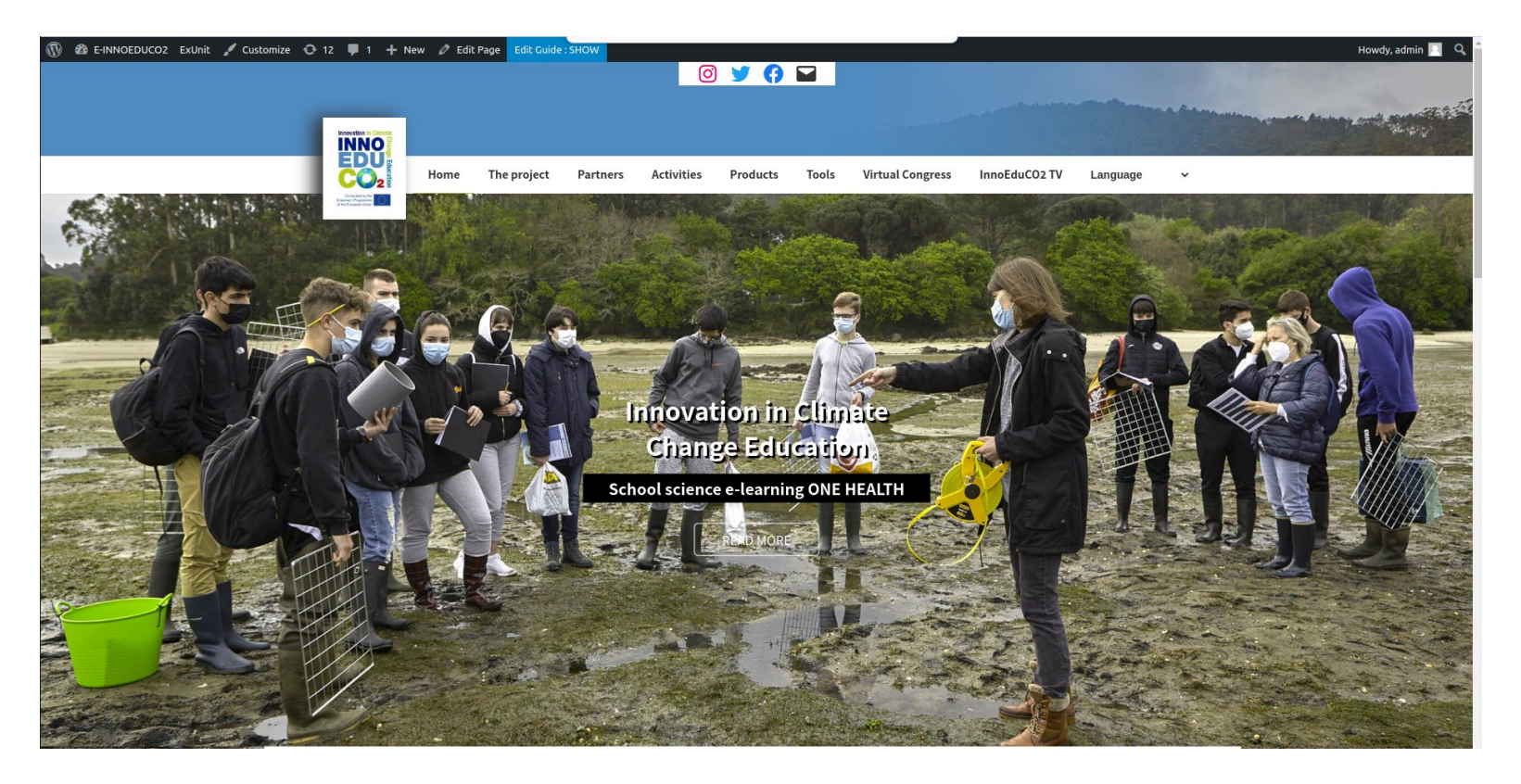

### Innoeduco - Ferramentas

1. Clases virtuais 2. Xestor de cursos 3. Aplicación móbil

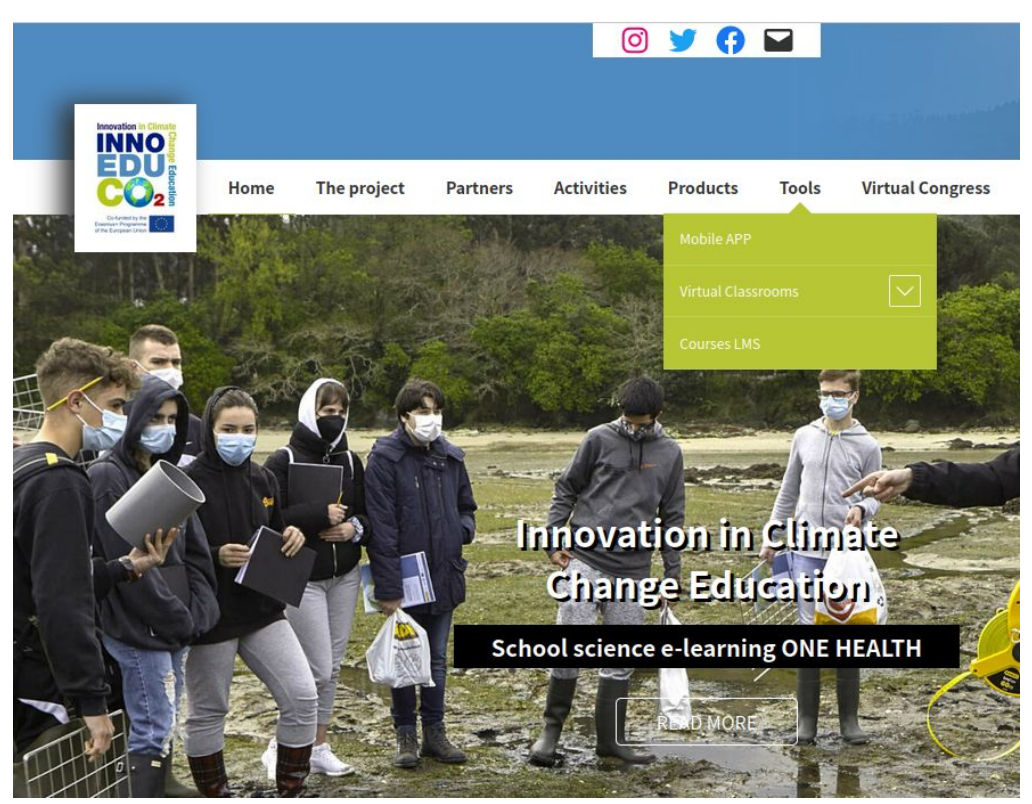

# E-innoeduco2 Clases virtuais

### Innoeduco - Virtual classrooms

Plataforma de clases online en tempos do COVID.

Unha sala de videoconferencia cada socio do proxecto.

Estas salas teñen unha capacidade de ata **150 persoas** *(dependendo do número de webcams)*

Ten sistema de chat, opción de compartir pantallas e presentacións e unha pizarra colaborativa.

As clases poden ser gravadas e son accesibles desde a propia plataforma.

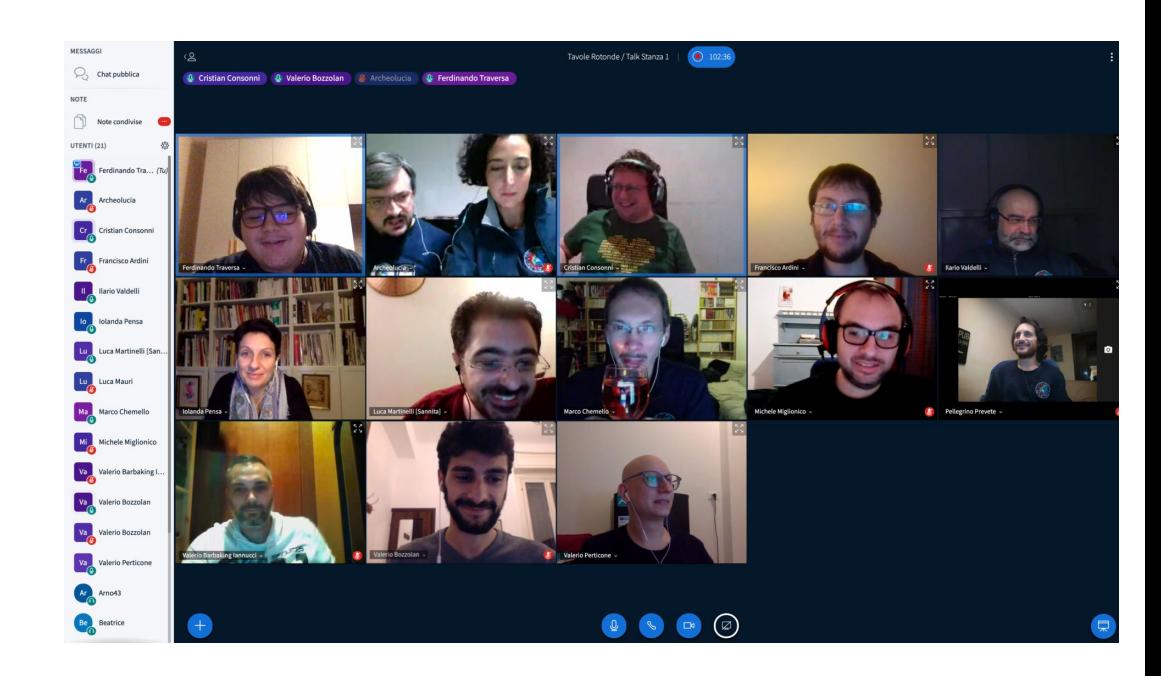

### Innoeduco - Virtual classrooms

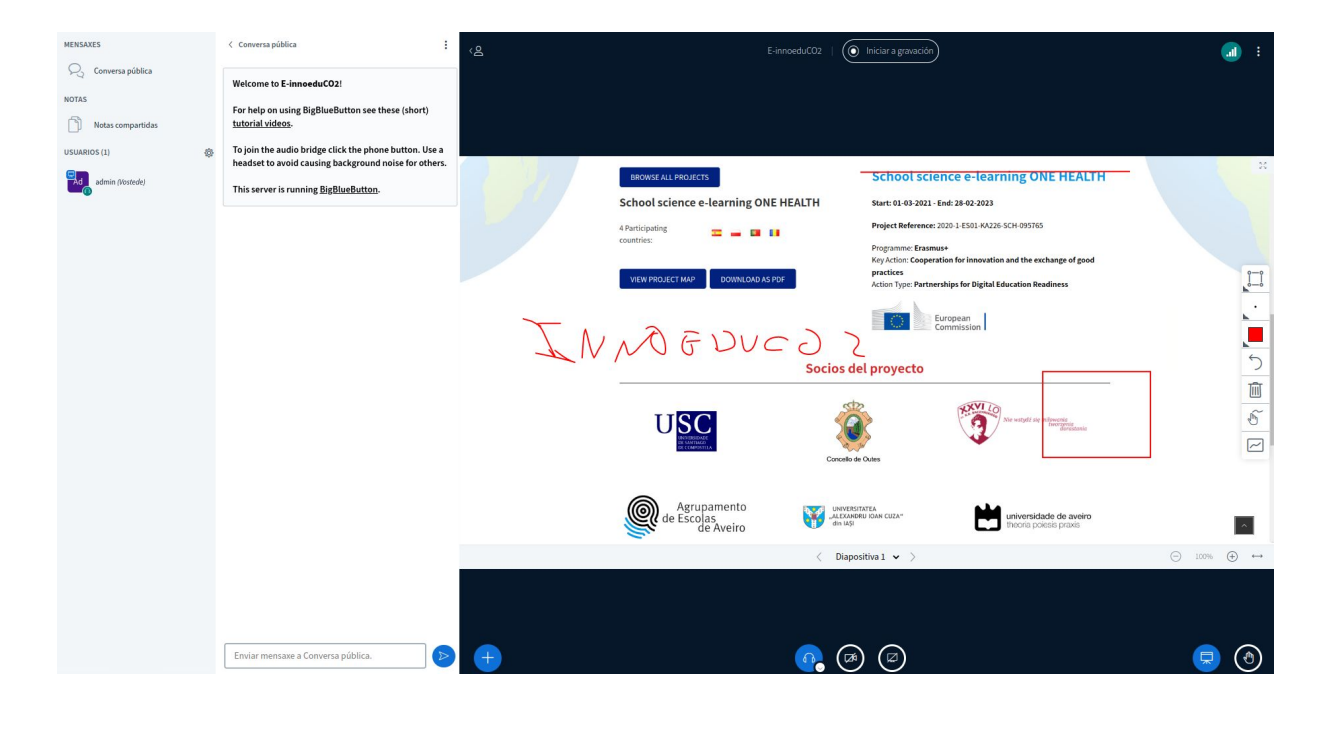

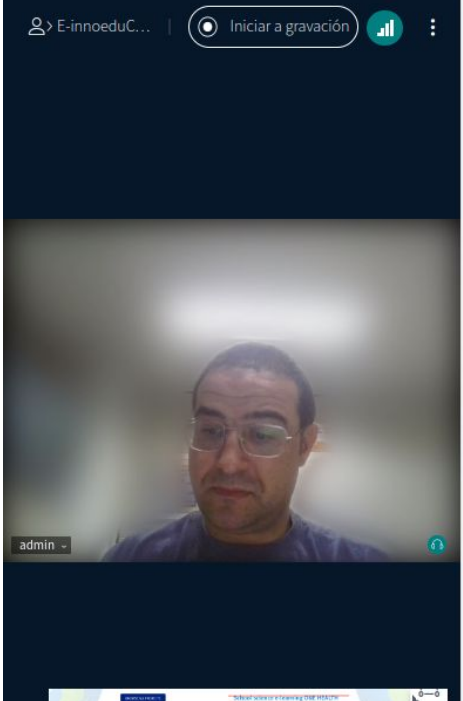

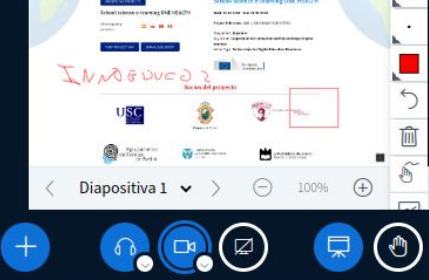

# E-innoeduco2 LMS - Courses

### Innoeduco - Xestor de cursos

Permite a creación e a organización de cursos aos socios do proxecto.

Está baseado en moodle, o que nos permite:

- Deseño personalizable.
- Identificación e inscripción segura.
- Capacidade multi-idioma.
- Creación e xestión masiva de cursos en diferentes formatos de xeito sinxelo.
- Actividades e ferramentas colaborativas.
- Xestión simple de plugins, integración multimedia e inclusión de recursos externos.

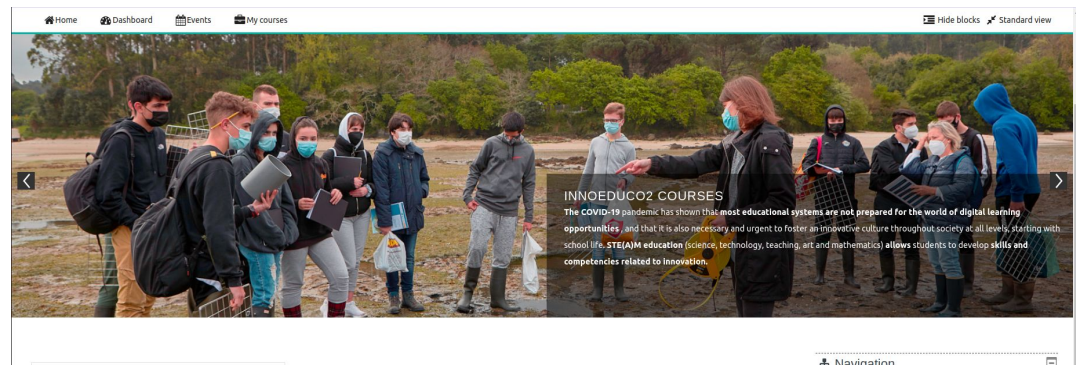

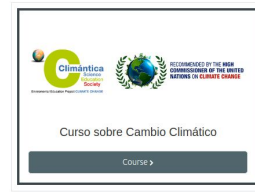

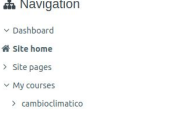

# E-innoeduco2 APP

# Deseño da app. Necesidades

- Crear e xestionar proxectos de ciencia con recollida de datos de campo
- Crear elementos a observar e tipo de datos a recoller
- Xestionar usuarios autorizados
- visualizar, filtrar, descargar os datos recollidos
- modificación, sinxeleza, autonomía

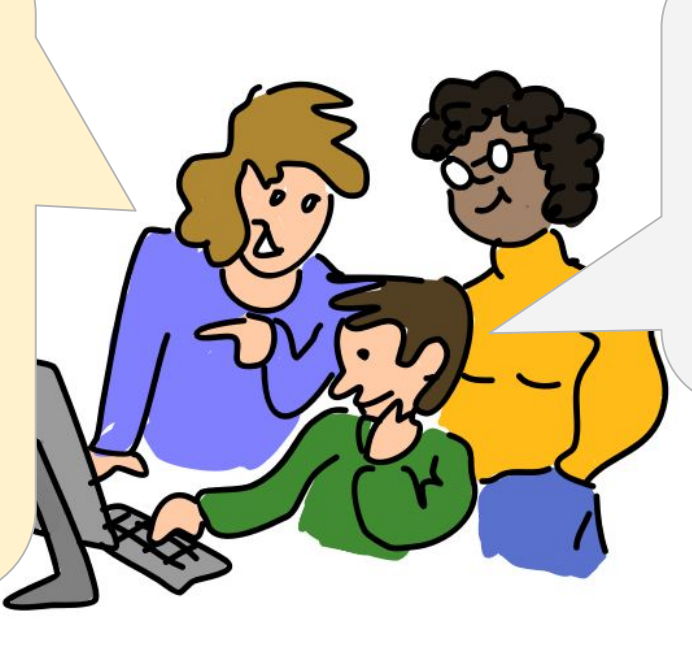

- Usar móbil ou tablet para recoller datos
- Sinxeleza
- Uso online/offline
- Visualizar e descargar datos recollidos
- Compartir observacións,

comentarios

### Estructura Recollida de datos. Exemplo

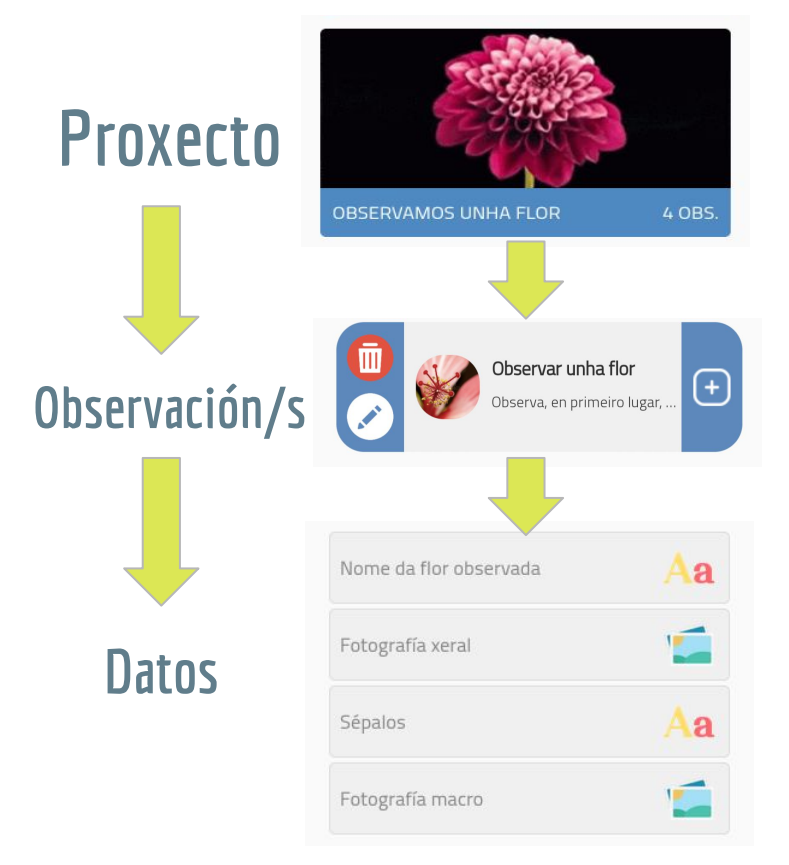

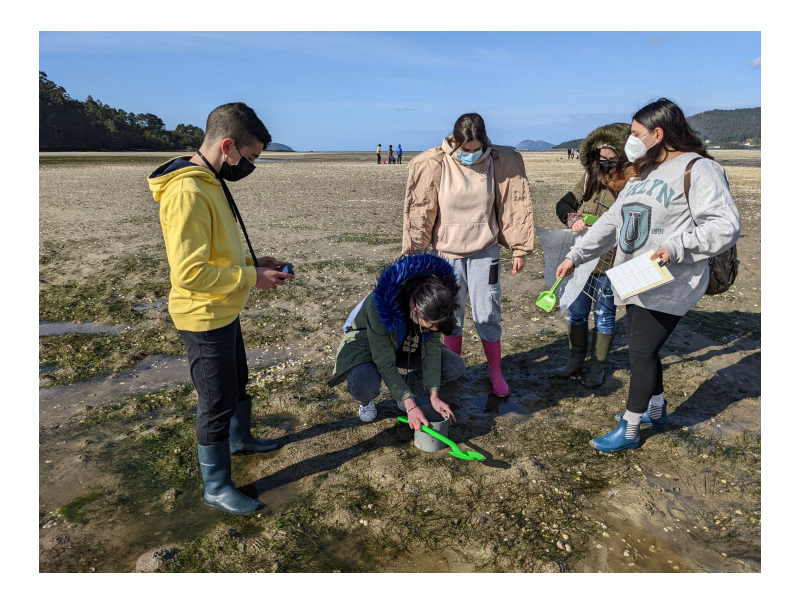

### Acceso e Instalación

Acceso via web:

<https://innoeduco2.org/app/>

**Instalación** desde a web, non precisa tenda de aplicacións

Instalable en múltiples sistemas: Android, Windows, Linux, macOS … Algunhas limitacións en iOS. (de momento…)

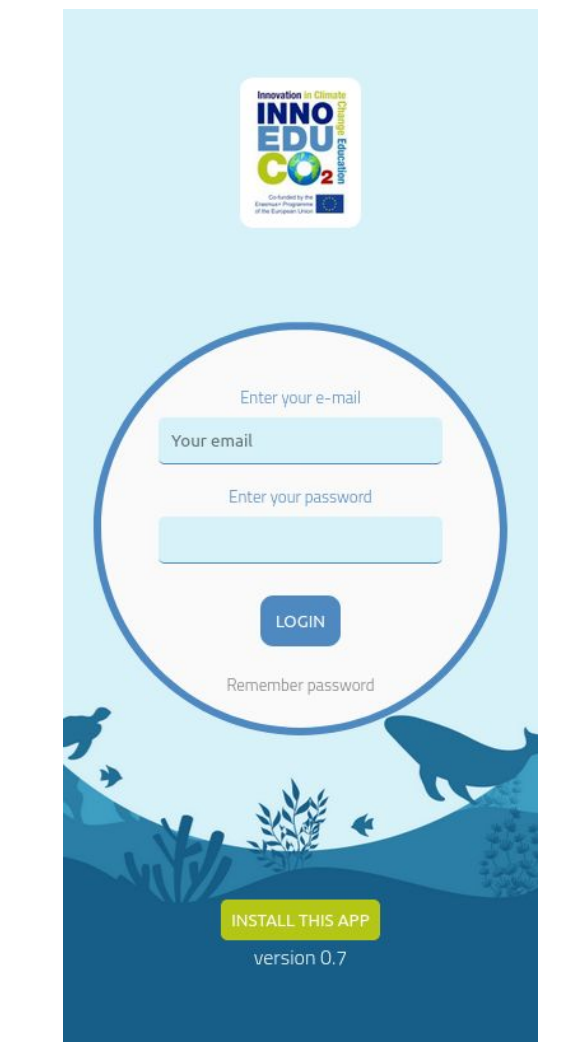

### Pantalla inicial

Listado dos nosos proxectos.

Modificación do perfil de usuario.

Opción de crear novos proxectos (so profesores)

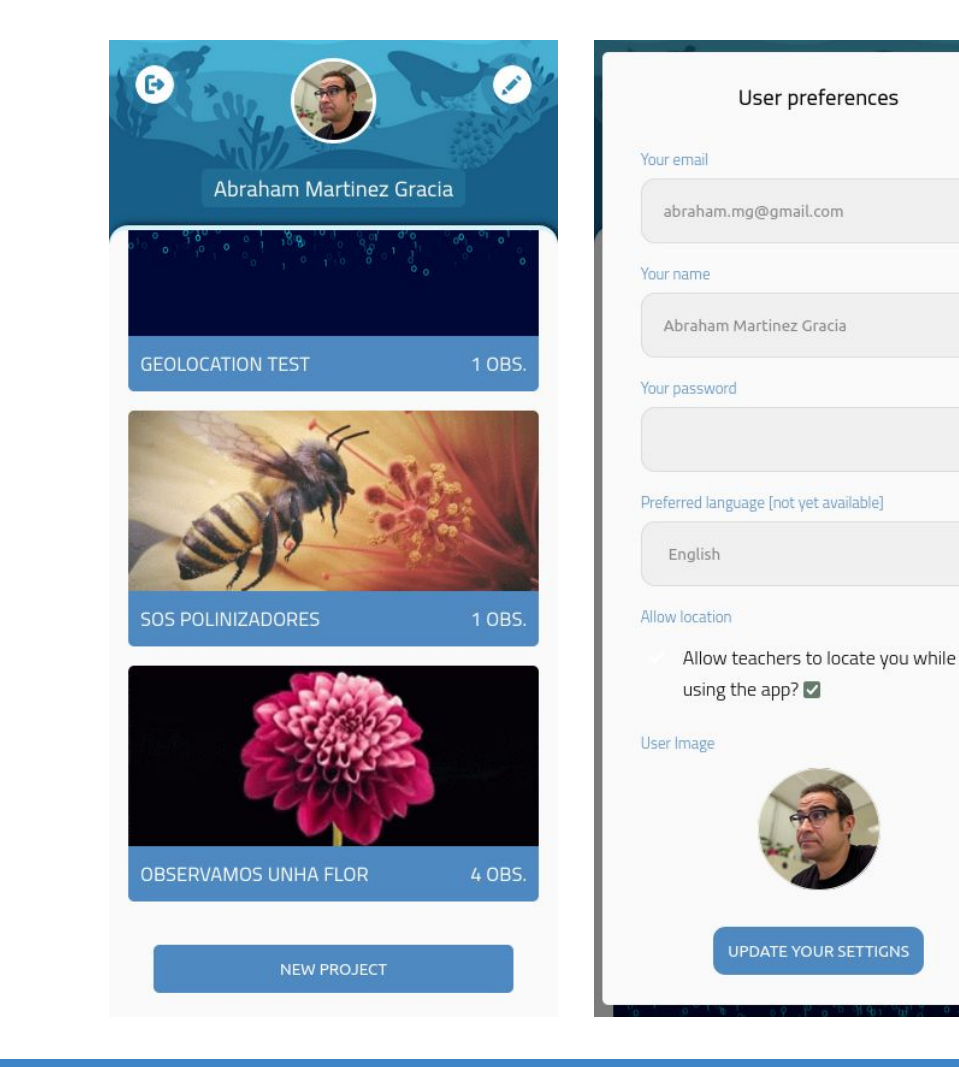

 $\boldsymbol{\mathsf{x}}$ 

# Crear proxectos

Engadimos título, descrición e imaxe do proxecto.

Un proxecto ten un ou varios temas nos que engadir observacións.

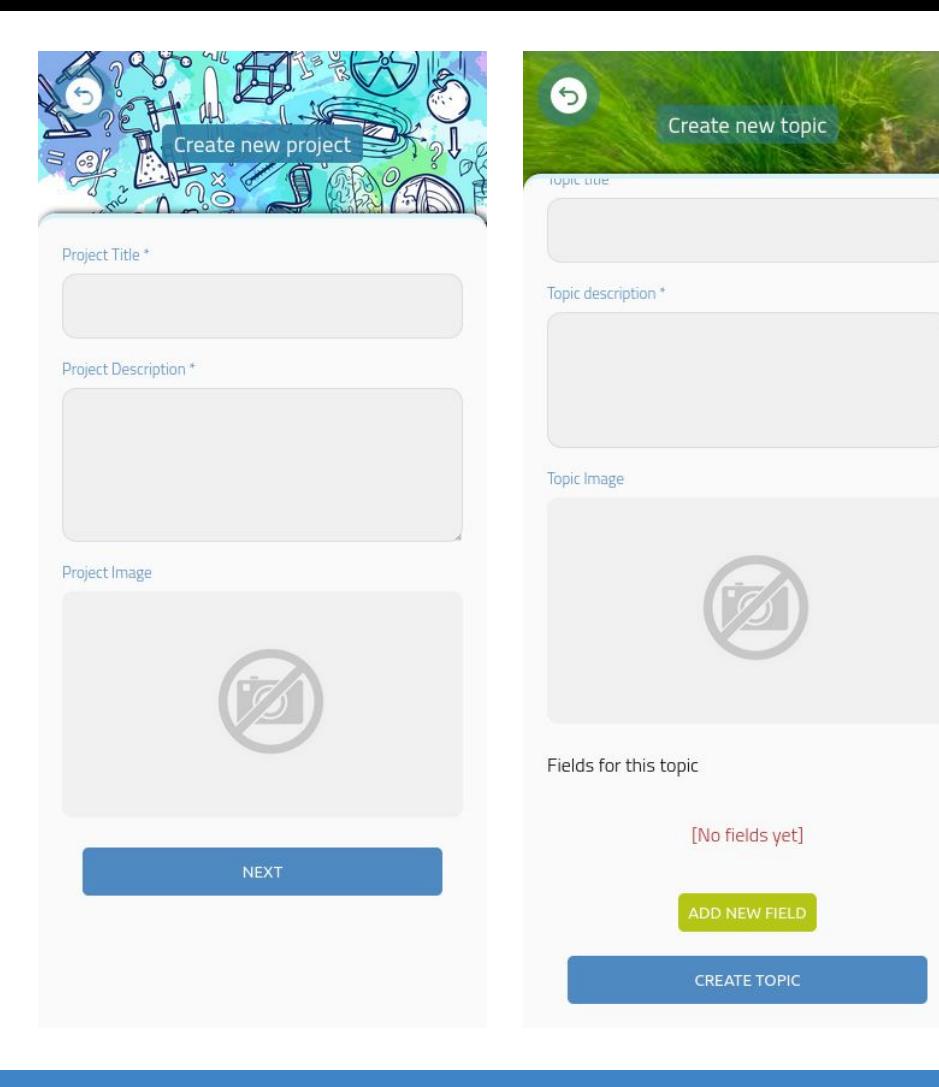

## Crear proxectos

Poden engadirse múltiples campos a un tema.

Os campos poden ser de tipo numérico, fotografía, vídeo, texto, ligazón e selección.

Vídeos e fotografías poden ser tomadas no momento ou cargadas de ficheiros existentes.

Mais tipos de campos no futuro.

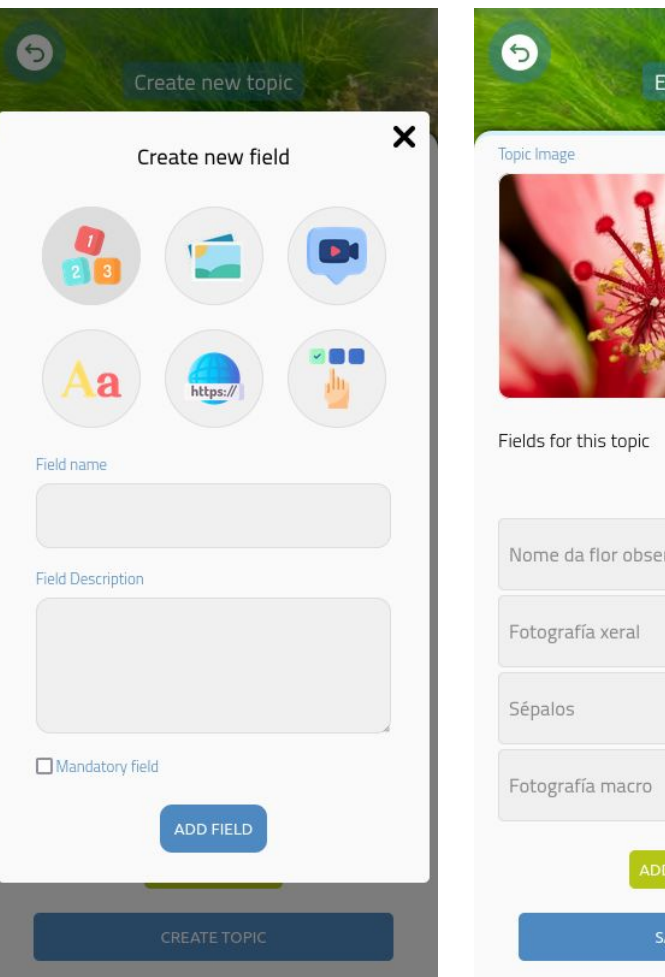

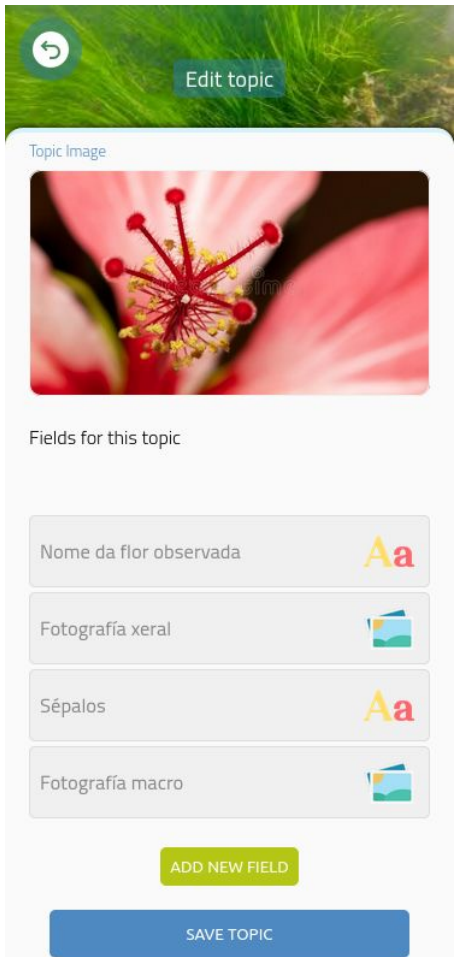

# O proxecto

Visión xeral do proxecto: descrición, temas.

Observacións feitas polos estudantes.

Ferramentas do profesor: xestión de alumnos, chats …

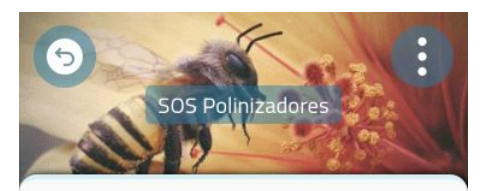

#### **Project Description**

Os obxectivos xerais que se perseguen na execución do proxecto son: 1. Recoñecer a importancia dos insectos dentro dos ecosistemas, así como a servizo ecosistémico proporcionado polo proceso de polinización. 2. Fomentar a curiosidade e a motivación por coñecer o noso medio natural.

#### Project Topics

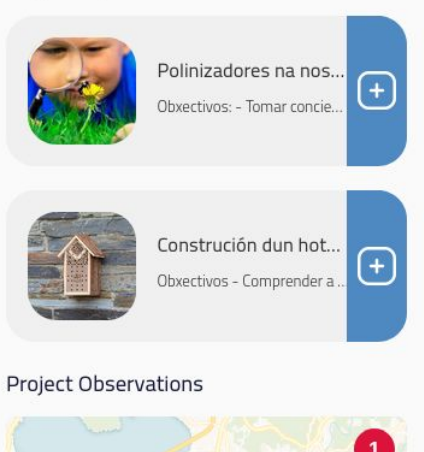

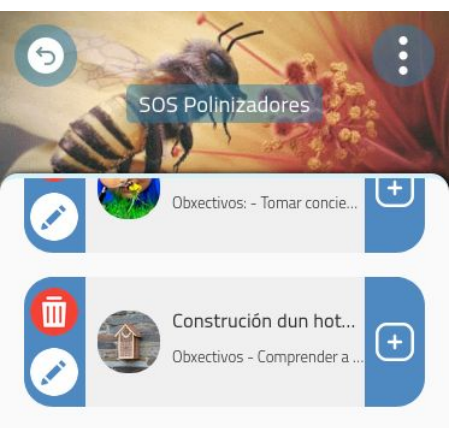

#### **Project Observations**

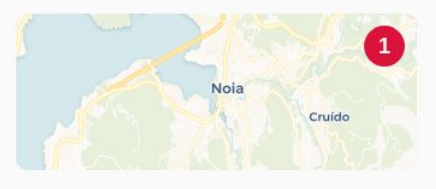

#### **Teacher Tools**

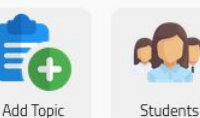

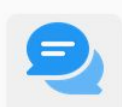

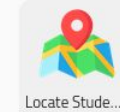

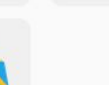

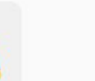

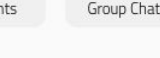

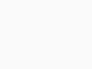

# Ver observacións

Ver observacións xeoposicionadas no mapa.

Facendo clic no marcador vemos os detalles do autor e fotografía do tema.

Descarga de todas as observacións dun proxecto en formatos JSON ou CSV para integrar con software de terceiros.

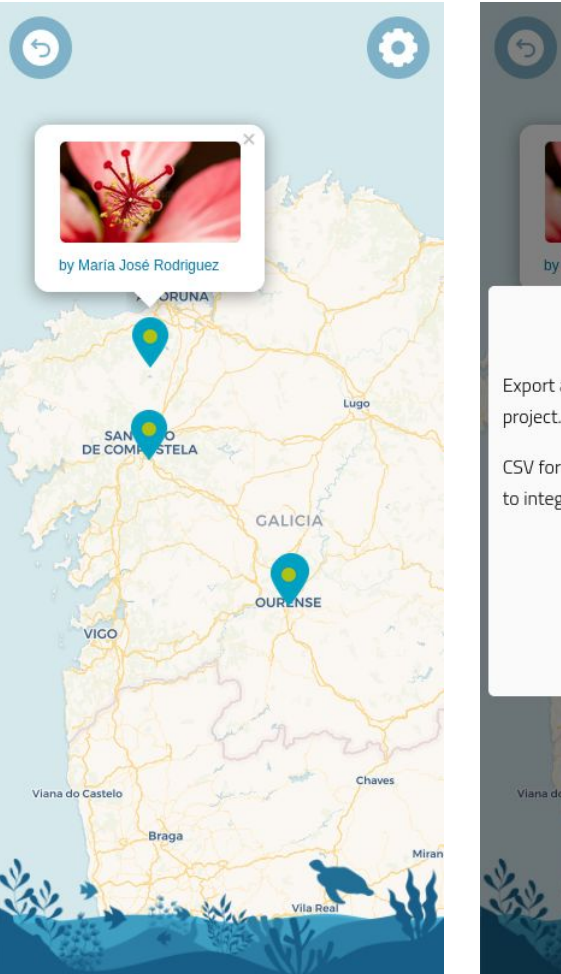

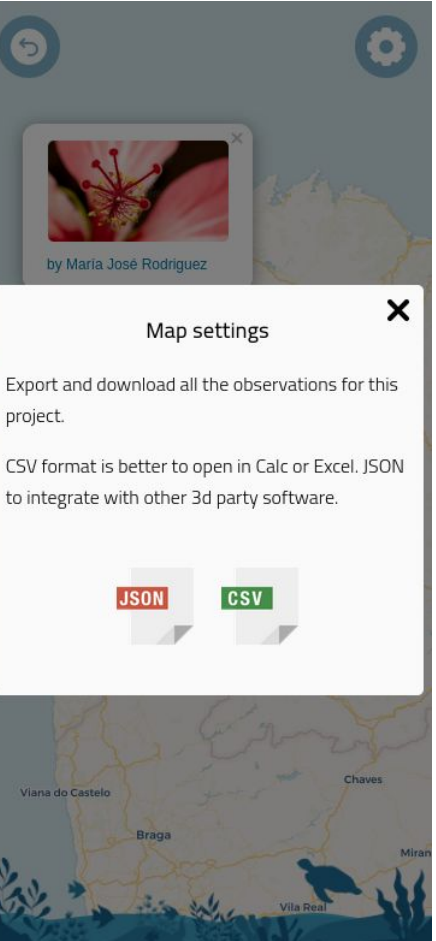

# json e csv

```
1 \sqrt{1}" id": "62d7f8dfb03761bb2de0cff1",
 \overline{2}"id": 1658321119110,
 3
        "project": 1658317588375,
 \overline{4}"projectImage": "1658317582271.gif",
 5
        "topic": "1658317936460",
 6
 7*"fields": [{
            "id": "1658317793454",
 \, 8
            "name": "Nome da flor observada",
 9
            "type": "text",
10
            "value": "Margarida"
11
12 +\}, {
            "id": "1658317820971",
13
            "name": "Fotografía xeral",
14
             "type": "media",
15
16
             "value": "1658320669413.jpeg"
17*\}, {
             "id": "1658317861971",
18
             "name": "Sépalos",
19
            "type": "text",
20
             "value": "Ten 5 sépalos de cor verde"
21
22*\}, {
23
             "id": "1658317933947",
```
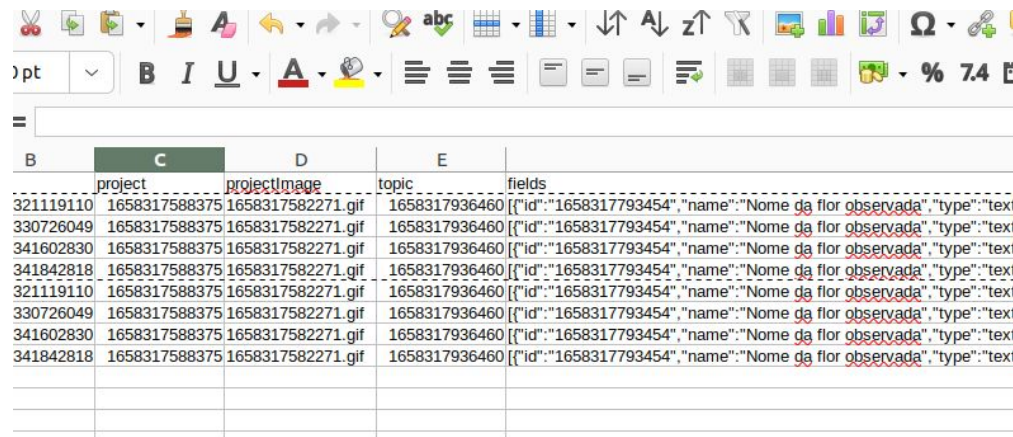

# A observación

Detalles da observación: autor, campos, localización …

Compartir observación.

Descarga da observación en formatos JSON e CSV.

Capa social: comentarios, likes, compartir …

 $\Theta$ Observamos unha flor Details

Project: Observamos unha flor By María José Rodriguez

#### Fields

NOME DA FLOR OBSERVADA Rosa FOTOGRAFÍA XERAL

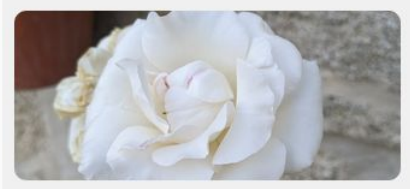

**SÉPALOS** 5 FOTOGRAFÍA MACRO

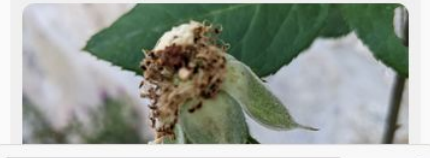

Your comment here!

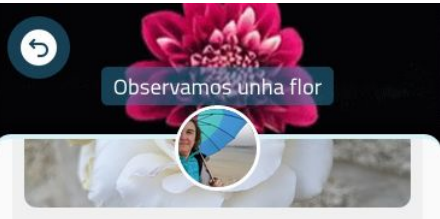

SÉPALOS  $5\overline{)}$ FOTOGRAFÍA MACRO

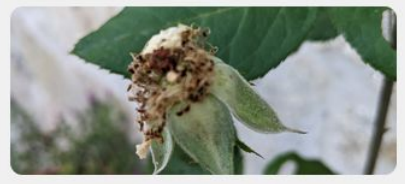

Location

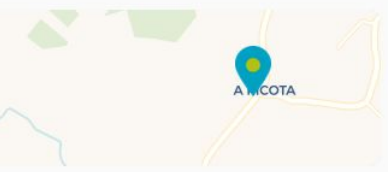

#### Comments

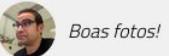

Your comment here!

### Ferramentas do profesor

Modificación de proxecto/temas.

Xestión de usuarios.

Chat individual e de grupo.

Localización de usuarios.

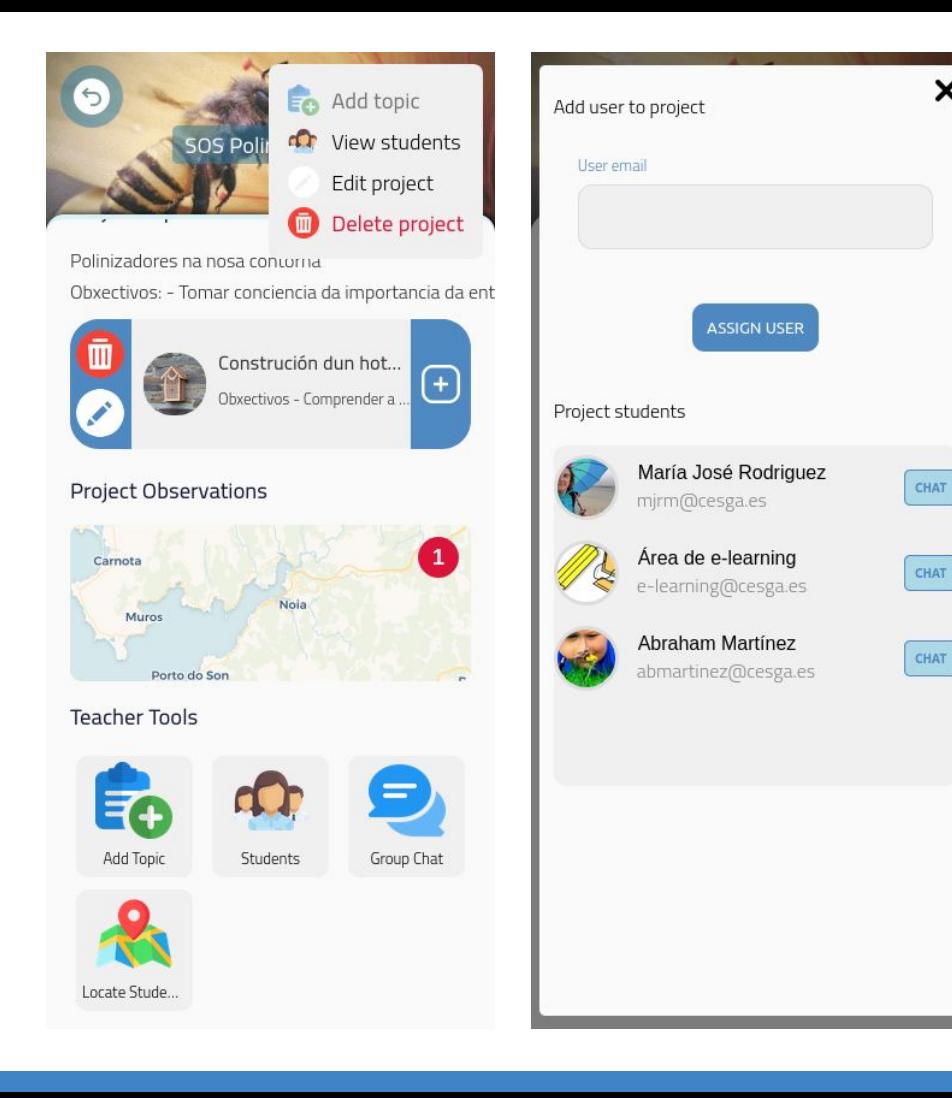

×

# Ferramentas: *Chat*

Sinxelo sistema de chat para a comunicación entre profesor/alumnos durante a práctica de campo.

Chats so poden ser iniciados polo profesor. Un alumno non pode contactar con outro alumno.

Notificacións so dentro da app.

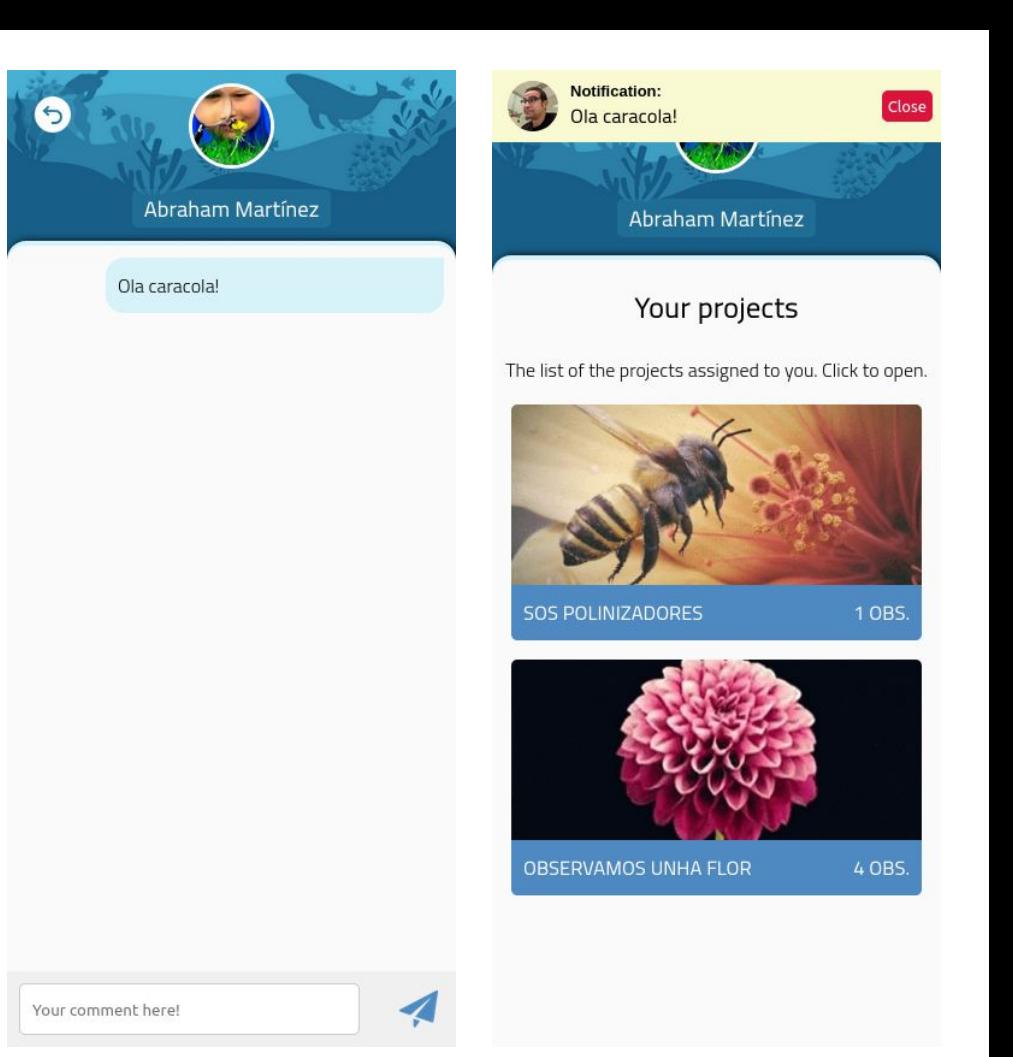

#### Ferramentas: *Localización*

O profesor pode ver en tempo real a localización dos estudantes que estean usando a app.

O alumno debe permitir ser localizado polo profesor.

A localización so funciona mentres a app correndo-

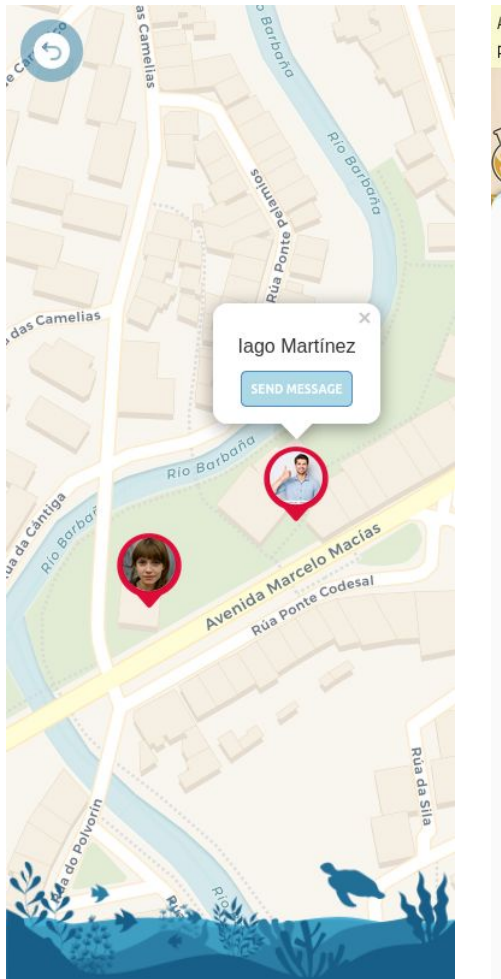

Allow your teacher to view your current Allow position during the sessions? What is this **Topic Field** 

#### Nome da flor observada

Indica no cadro a continuación o nome da flor que estás a observar

\*This field is mandatory

Nome da flor observada

**NEXT FIELD** 

# Crear observación

O usuario inicia o proceso tocando no símbolo '+' do tema.

#### Navega polos campos a cubrir que solicitou o profesor.

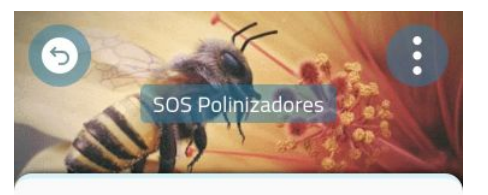

#### **Project Description**

Os obxectivos xerais que se perseguen na execución do proxecto son: 1. Recoñecer a importancia dos insectos dentro dos ecosistemas, así como a servizo ecosistémico proporcionado polo proceso de polinización. 2. Fomentar a curiosidade e a motivación por coñecer o noso medio natural.

#### Project Topics

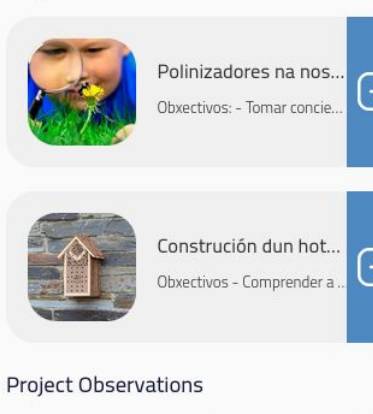

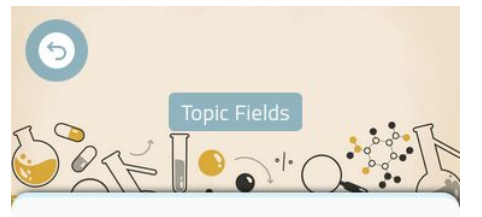

#### Duración da sesión

Canto tempo estiveches observando os polinizadores?

\*This field is mandatory

#### Duración da sesión (en minutos)

 $30 \circ$ 

**NEXT FIELD** 

# Crear observación

A aplicación posiciona a observación na localización actual do usuario.

A ubicación pode ser editada arrastrando a icona de localización.

A app obtén os datos meteorolóxicos para ese lugar no momento da observación a través da API de Meteogalicia.

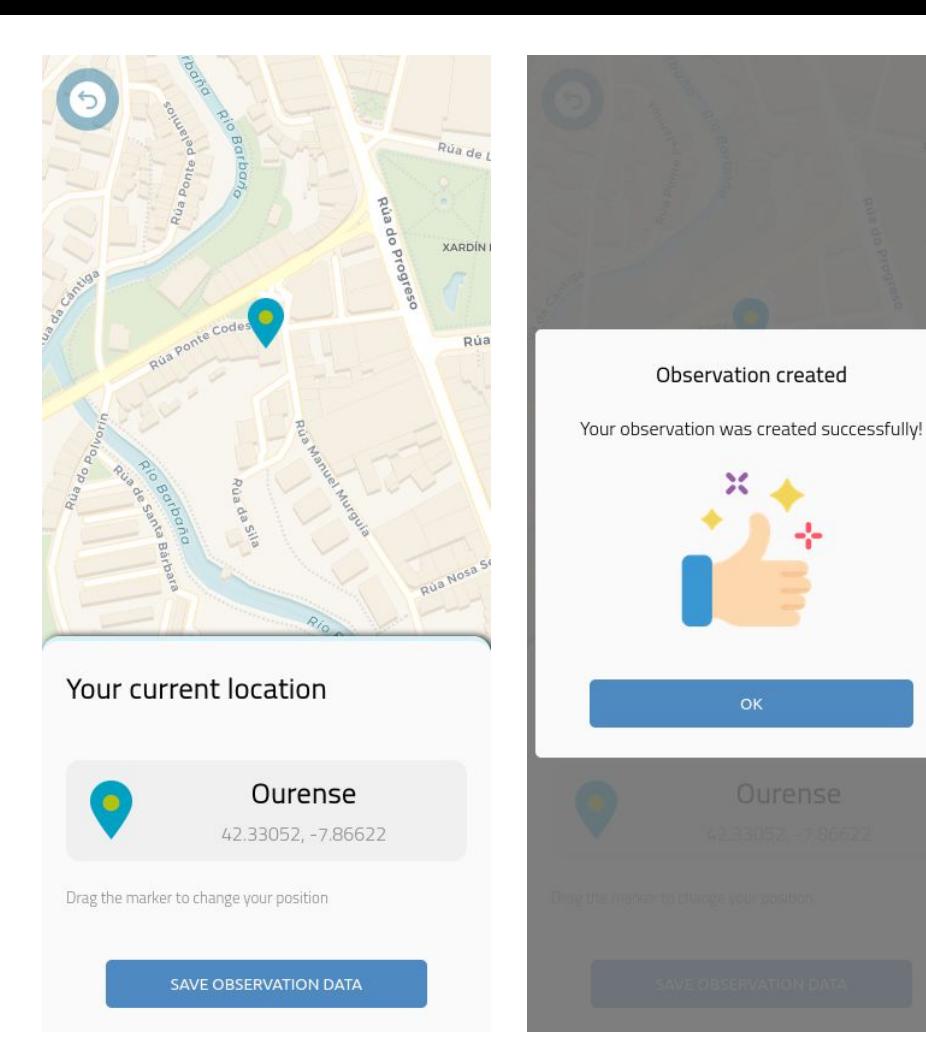

# Agardar por Wifi

Se o usuario está a utilizar a conexión de datos do seu dispositivo a aplicación dará a opción de agardar por unha conexión wifi para subir os campos de vídeo.

A observación créase correctamente á falta da carga dos vídeos.

O usuario pode subir os campos pendentes en calquera intre desde a páxina principal.

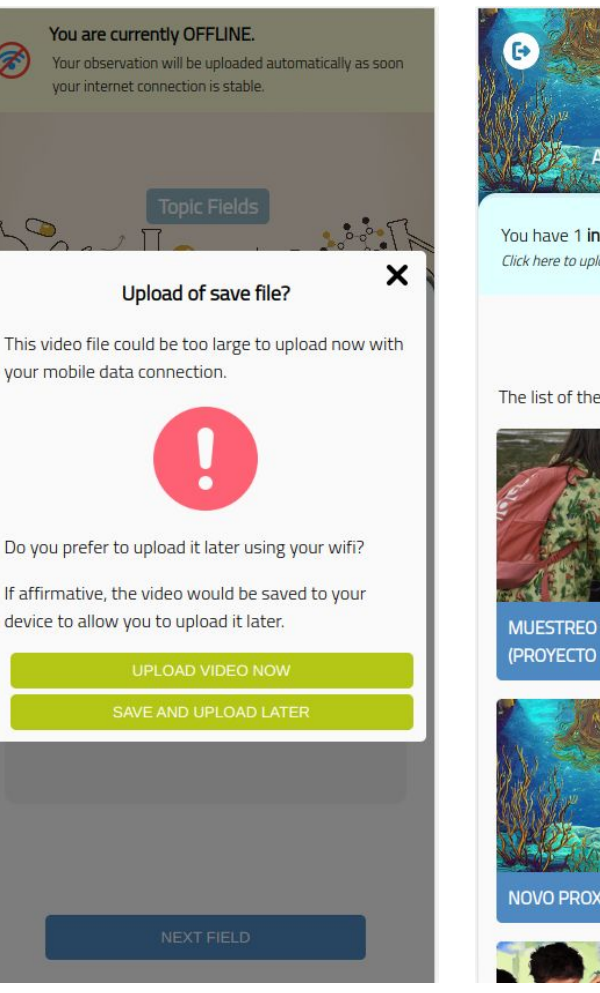

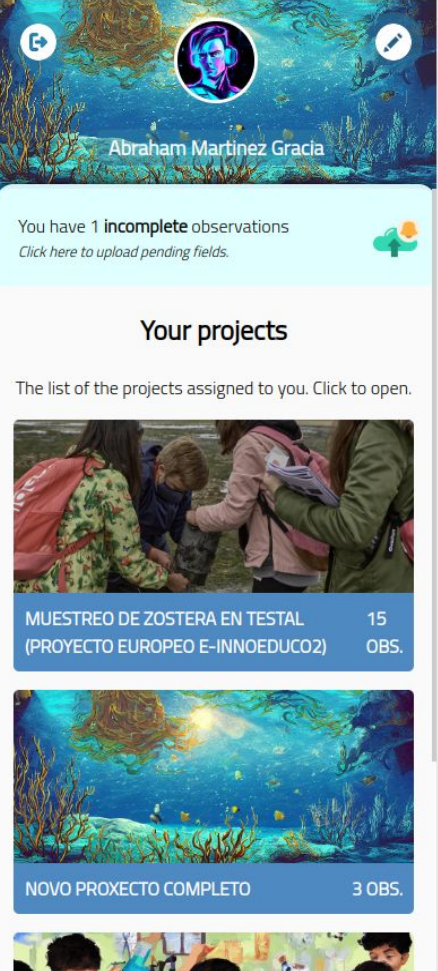

# Modo offline

- Actívase automaticamente con conexións lentas ou inexistentes.
- Os datos da observación gárdanse no propio dispositivo.
- Cando a rede volve a estar operativa o usuario ten a opción de subir a observación.

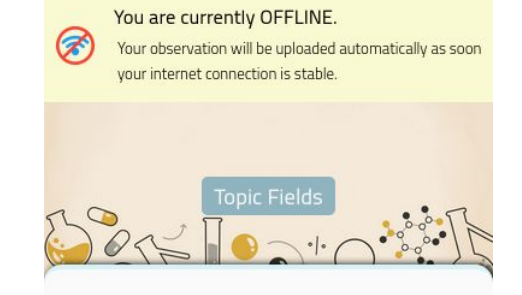

#### Duración da sesión

Canto tempo estiveches observando os polinizadores?

\*This field is mandatory

Duración da sesión

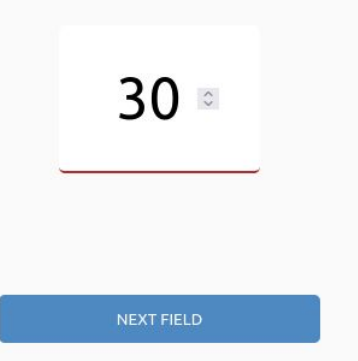

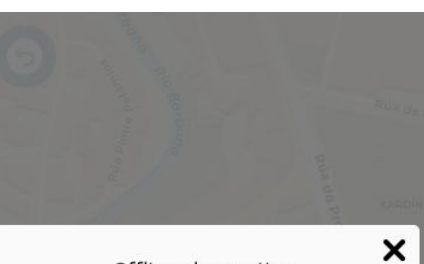

Offline observation

Since you have no reliable internet connection at this time, your observation has been saved on your device. You can retry upload it at any time from the main page of the app.

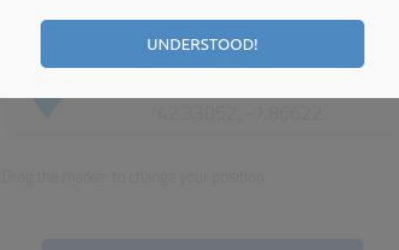

# Vindeiros pasos (i+d)

Estamos a explorar a opción de integrar dispositivos externos para capturar datos directamente desde a app.

Conexión con sensores por bluetooth (arduino, IoT…)

Descarga de datos de servizos web.

Creación de un repositorio público de proxectos.

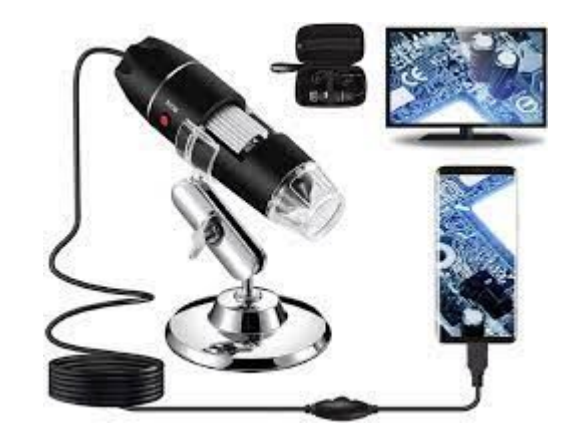

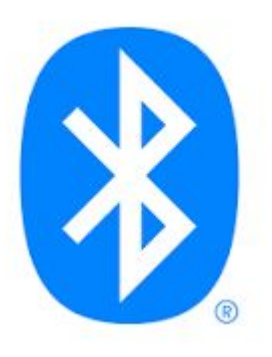

# Estado da app

App está operativa pero pechada aos socios do proxecto.

Acceso via web:

<https://innoeduco2.org/app/>

**Instalación** desde a web

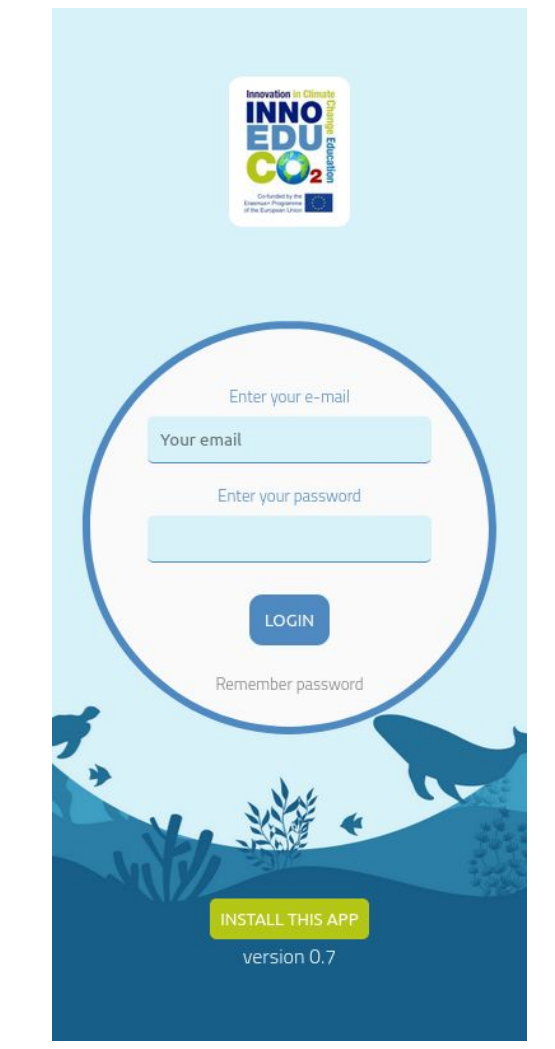

### Pasada proba de campo en Noia

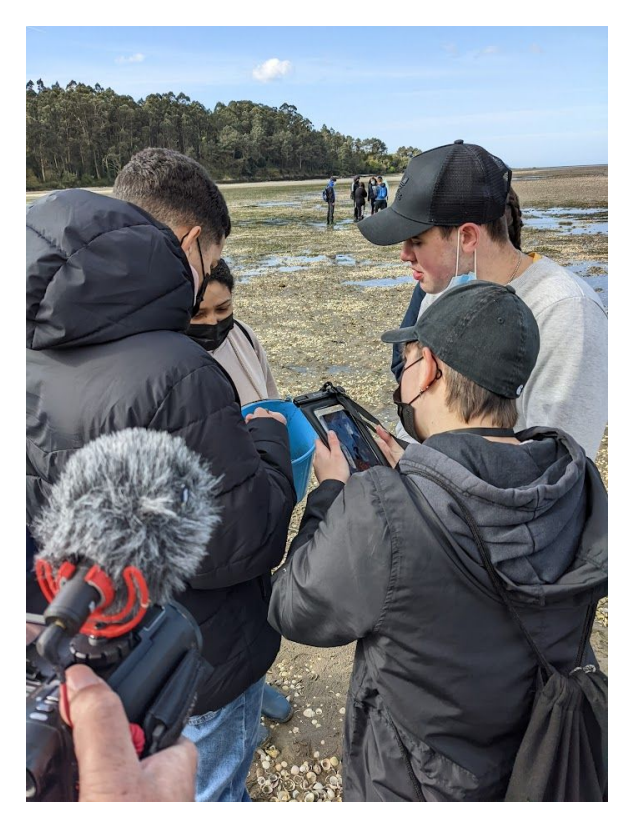

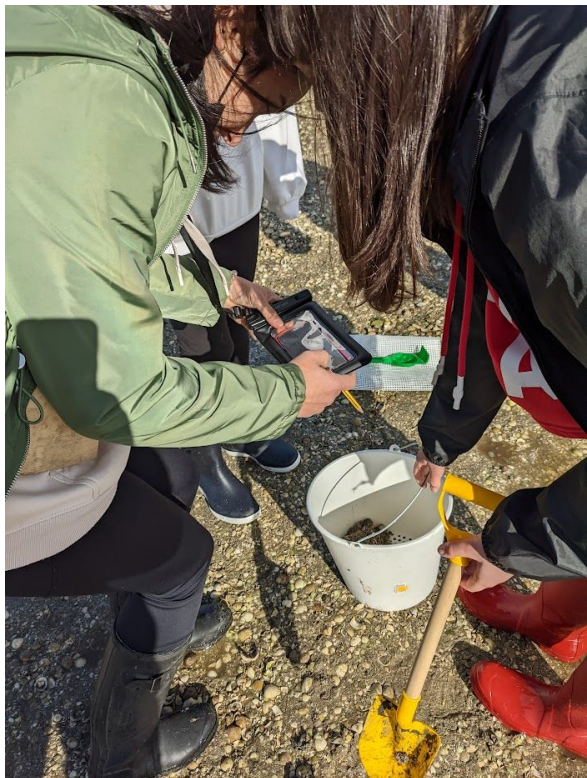

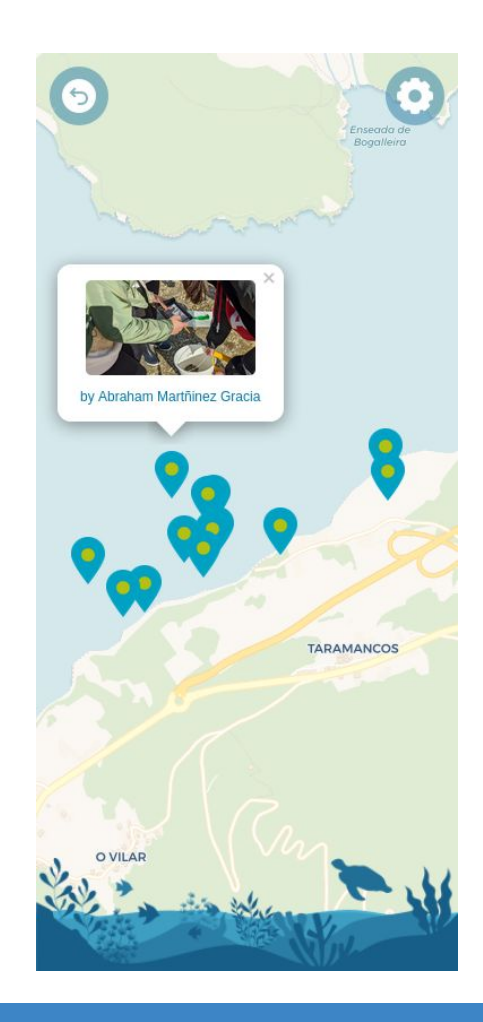

### Vindeira proba de campo en Aveiro

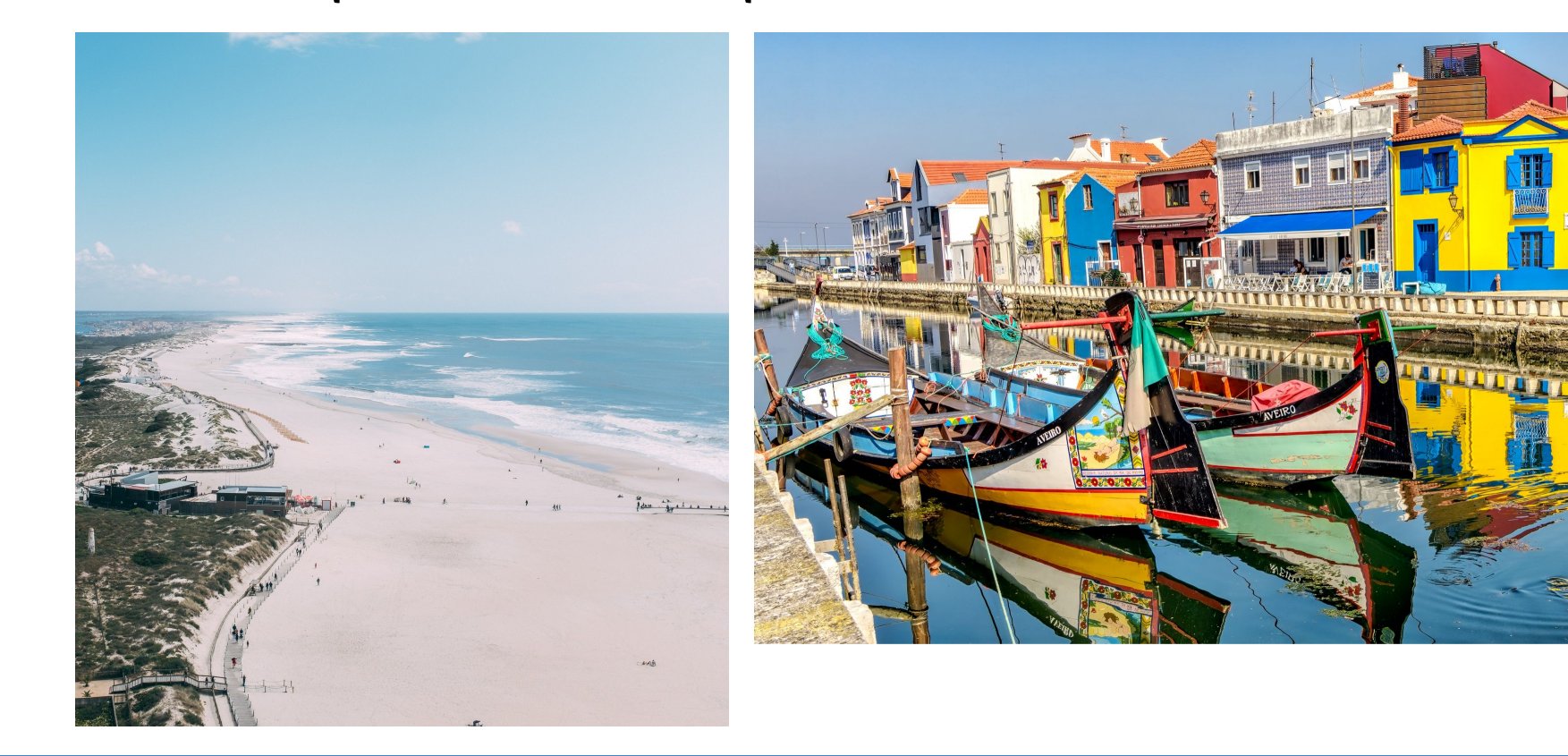

#### Testers wanted!

Contactade co departamento de e-learning do CESGA para solicitar unha conta!

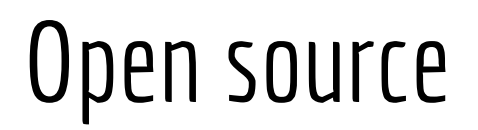

Unha vez rematado o proxecto innoeduco2, o código da app libérase.

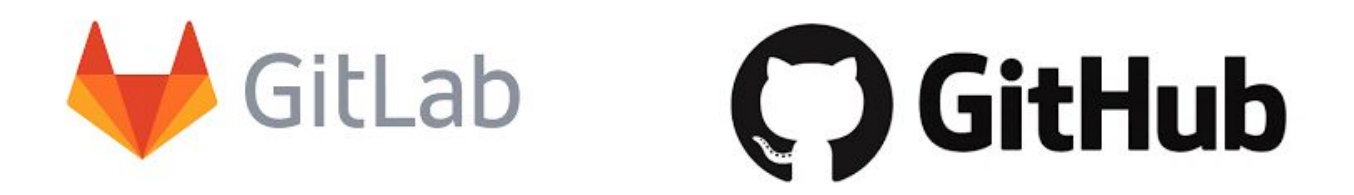

#### Qué hai detrás?

Que tecnoloxías hai detrás da app de e-innoeduco2?

#### **Progressive Web App**

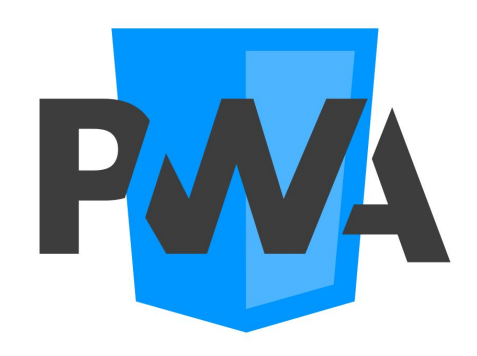

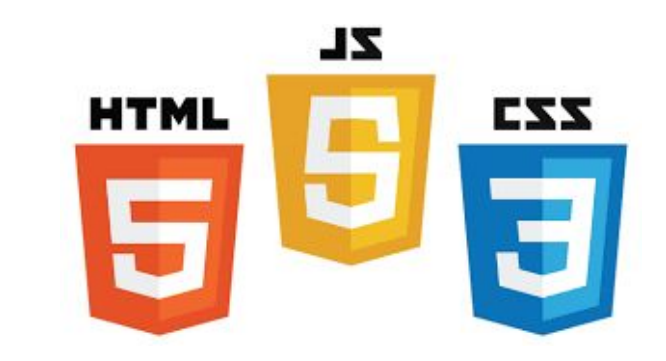

## Vantaxes das PWAs

- 1. **Unha** mesma app. **Múltiples** dispositivos.
- 2. Instalación **desde a web**. Non depende de app stores.
- 3. Acceso a **funcións do dispositivo** (GPS, bluetooth, sistema de ficheiros, notificacións…)
- 4. Actualizacións **automáticas**, sempre a última versión.
- 5. Cacheable, uso **offline**.

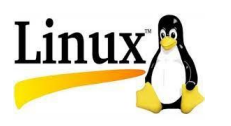

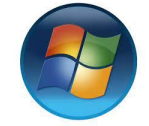

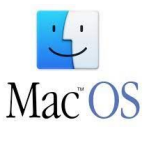

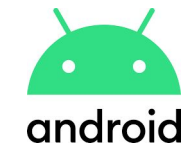

 $\infty$ Meta

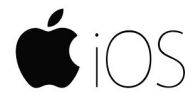

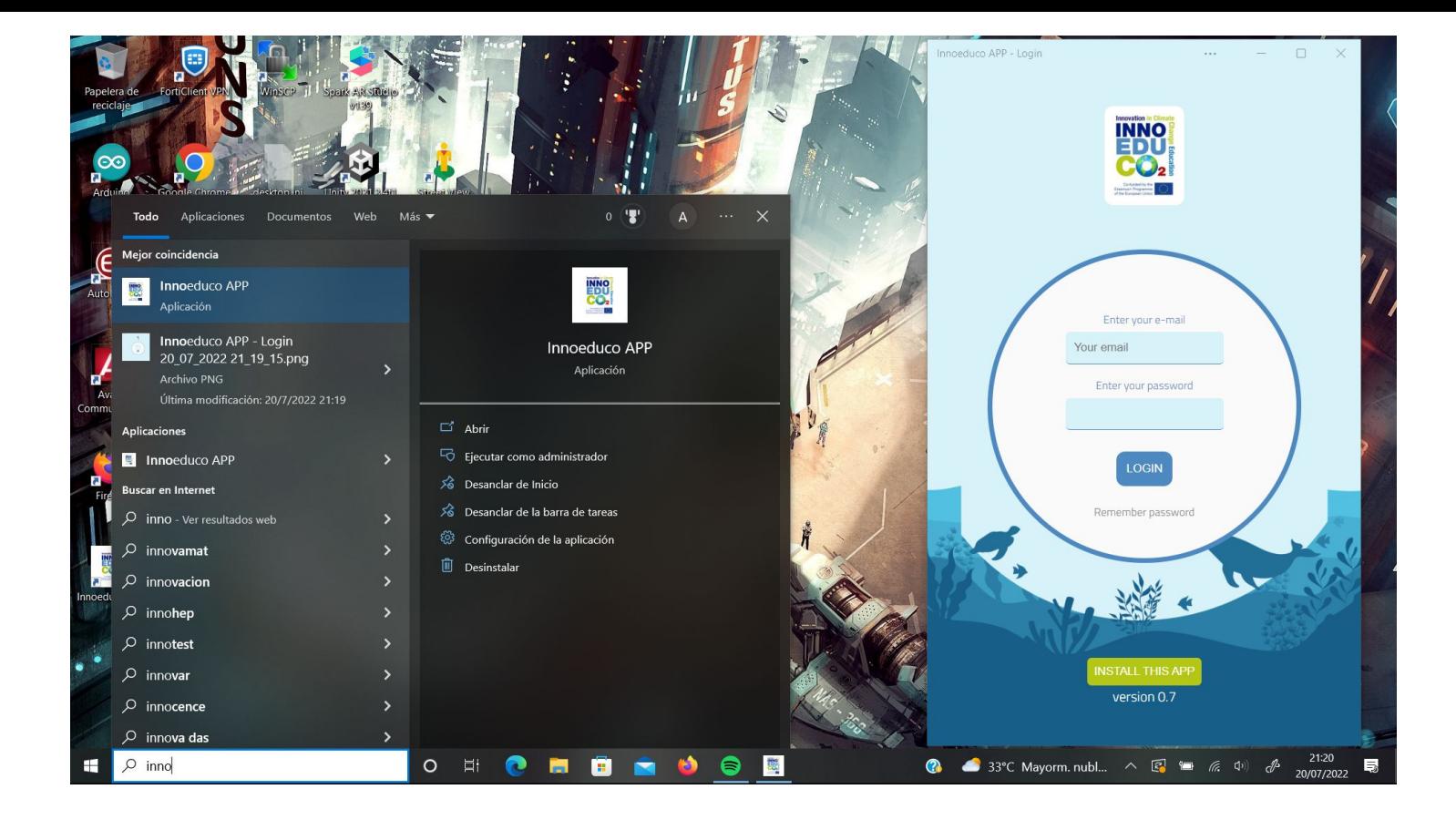

#### Captura Windows

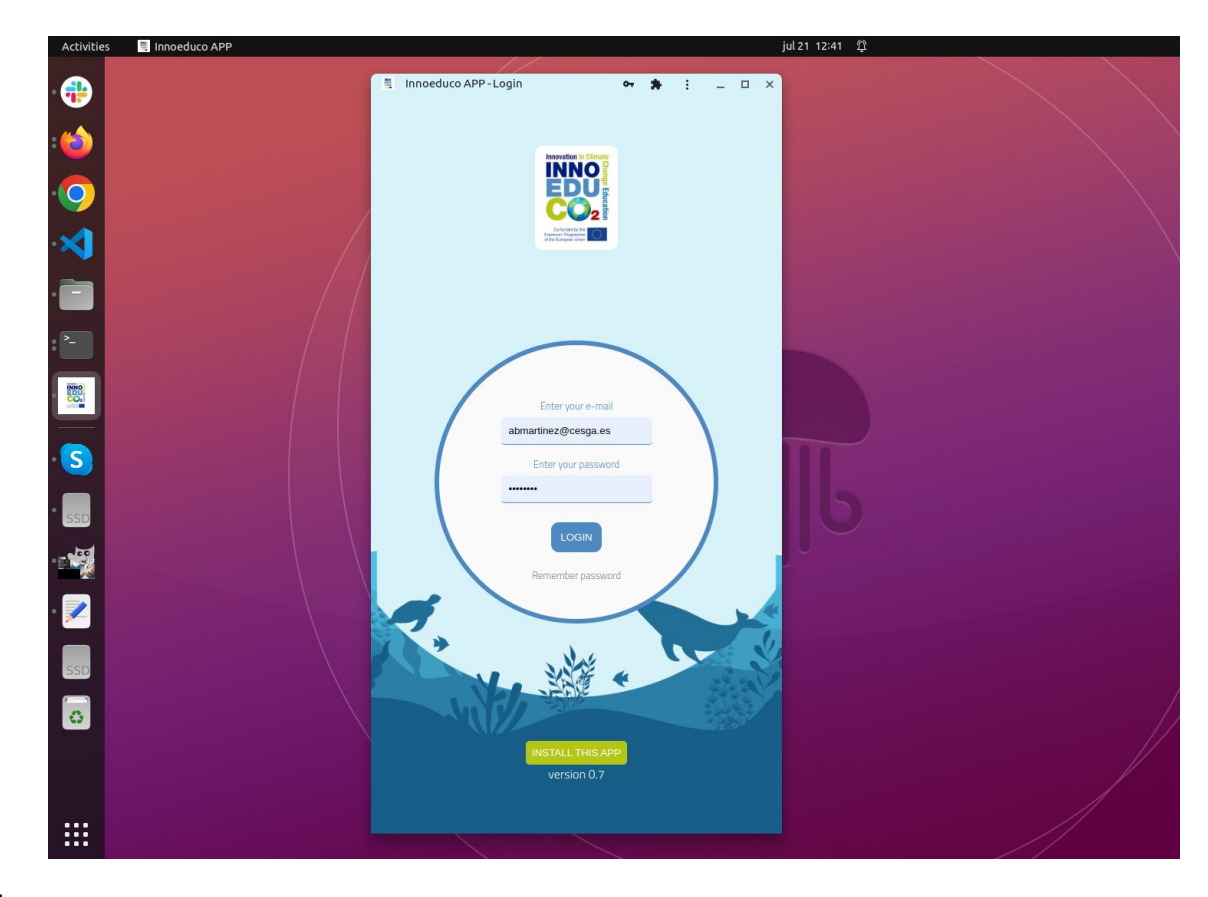

Captura Linux

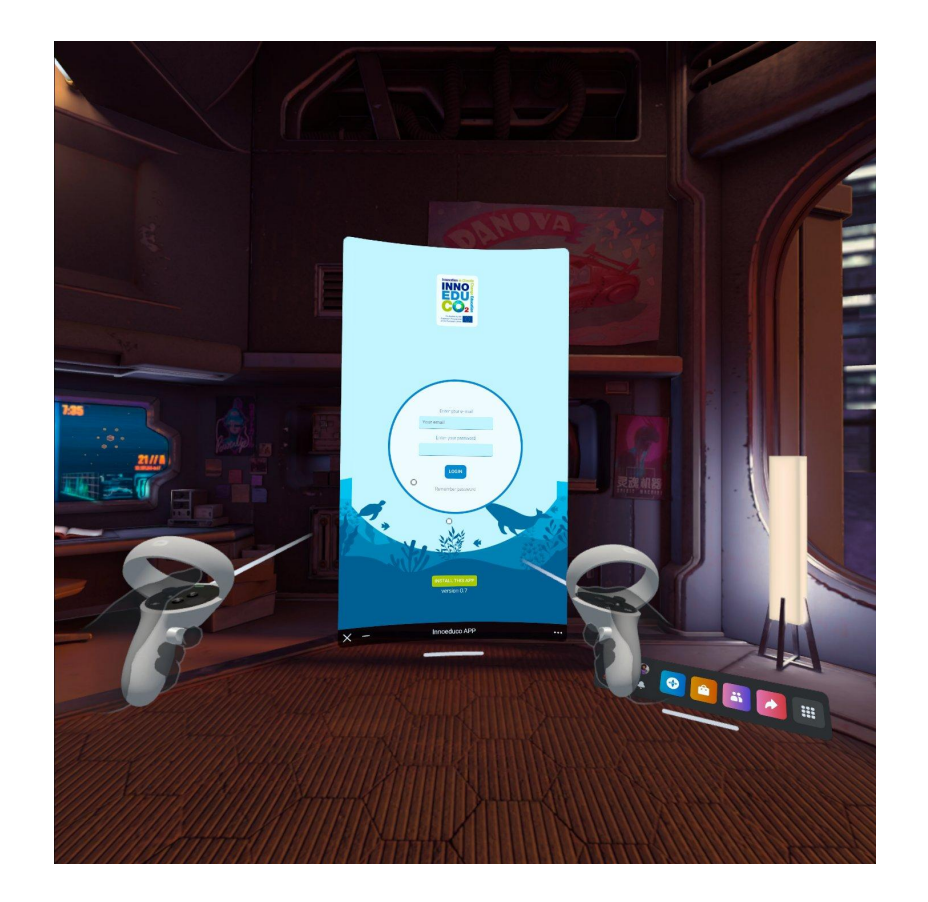

#### Captura Quest

**Iso é todo!** Comentarios? pregunta?